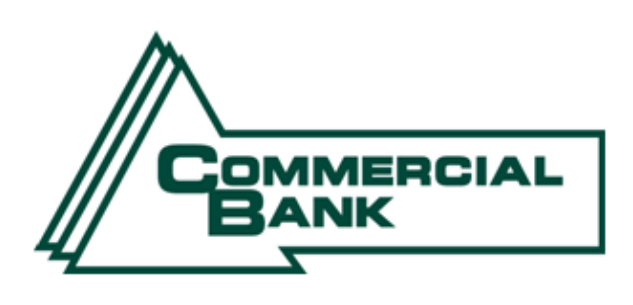

## **Online Banking User Guide**

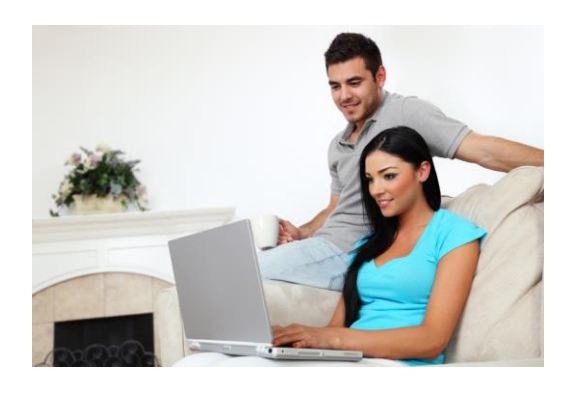

#### **[www.cbtn.com](http://www.cbtn.com/)**

**423-869-5151**

**Member FDIC**

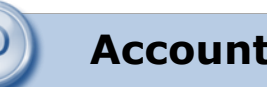

#### **First Time Login**

Access

**LOGIN** 

At cbtn.com, in the upper right corner, enter the 12-digit ID and password assigned by the bank and click **Submit**.

Financial Calculators | Locations & Hours | Contact Us

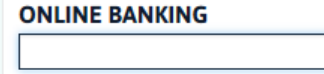

Demo-Personal | Demo-Business | Enroll Now \*you will be prompted to change your password the first time you log in.

# **Viewing Transactions**

Select **Transactions** from the drop-down menu next to an account.

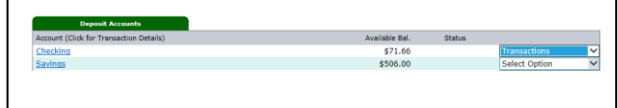

Transaction History is available for 90 days.

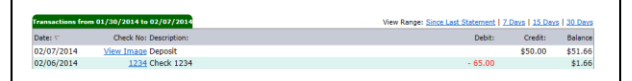

#### **Transaction List Options:**

- $\checkmark$  Choose Number of Transactions Displayed  $\checkmark$  View Check Images
	- $\checkmark$  Sort Columns to Customize View
		- $\checkmark$  Switch Between Accounts

#### **Transaction Search**

Select **Search** from the Transaction sub-menu to search transactions by date, dollar amount, credit, debit, or check number.

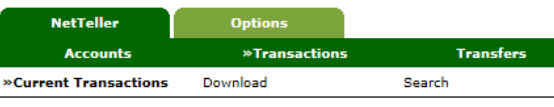

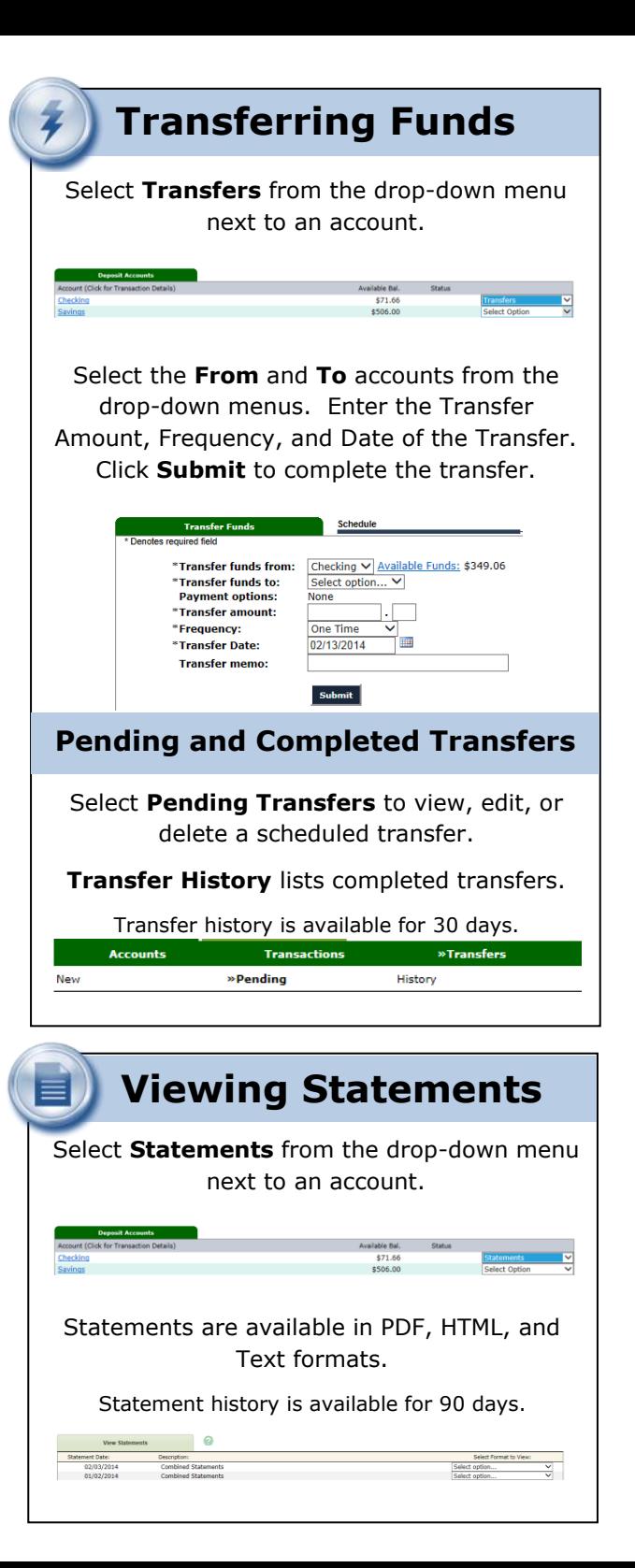

## **Mobile Banking**

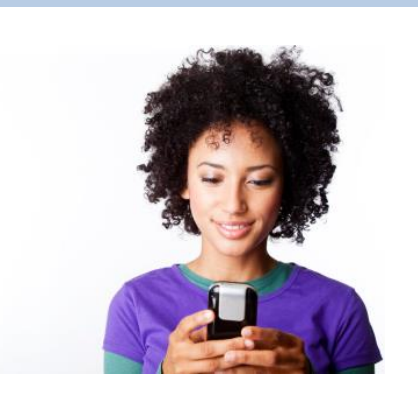

Select **Options** from the tabs menu and Mobile Settings to activate mobile banking. Complete the information for Web Mobile Settings and Text Mobile Settings to use both.

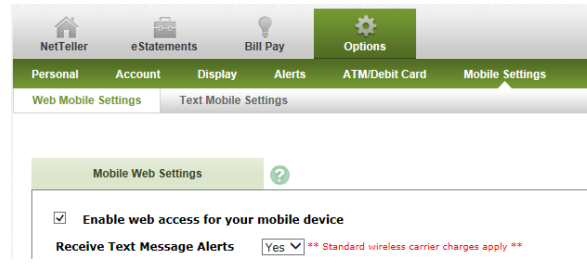

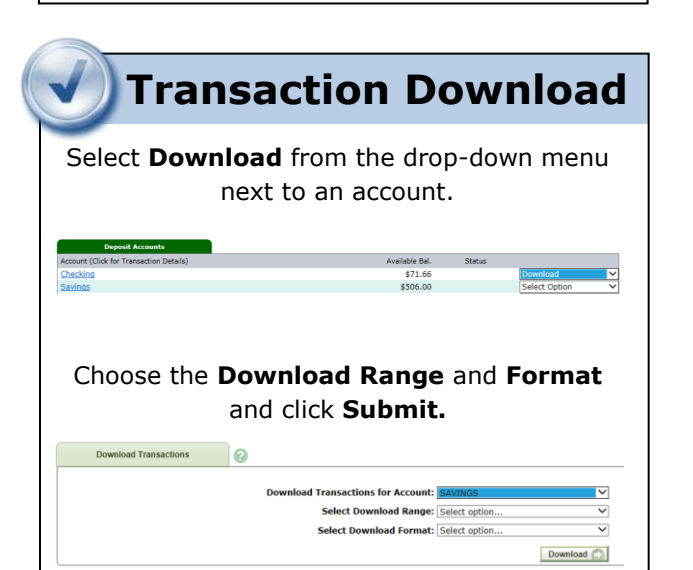

## **Options** Change **Personal**, **Account**, and **Display**  Settings. Set up **Alerts**.  $\overline{\phantom{a}}$  $\checkmark$  Update E-Mail Address  $\checkmark$  Update ID\* **Personal**

- \*create an ID to use instead of 12-digit ID
	- $\checkmark$  Change PIN/Password

#### **Account**

- Change Account Pseudo Names (nicknames).
- $\checkmark$  Edit order in which accounts are displayed.

#### **Display**

- $\checkmark$  Edit Number of Accounts displayed per page.
- $\checkmark$  Edit no. of transactions displayed by default.

#### **Alerts**

#### **Event Alerts**

- $\checkmark$  Incoming Direct Deposits
- $\checkmark$  Funds Transfer Information
- $\checkmark$  Statement Notifications

#### **Balance Alerts**

Notification of Account Balances

#### **Item Alerts**

 $\checkmark$  Notification of Cleared Checks

#### **Personal Alerts**

 $\checkmark$  Text-based alerts delivered on chosen date.

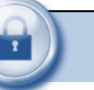

### **Security**

One of the first times you access your accounts online, we'll ask you to choose and answer three (3) **Personal Verification Questions**.

During future online sessions, we'll ask you some of these questions if we feel there is a possibility that someone other than you is attempting to access your information.

Please choose answers that you will remember. Incorrectly answering questions can lead to your account access being disabled.

#### **Security Reminders**

- $\checkmark$  We will NEVER email you for your personal information. Any email claiming to be the bank requesting personal information such as Social Security Numbers, IDs, or Passwords should not be trusted or opened.
	- $\checkmark$  Do not write your password down.
- $\checkmark$  Use a different password to access your online accounts than ones you use for other applications.
- $\checkmark$  Always exit your online banking session before leaving your computer.

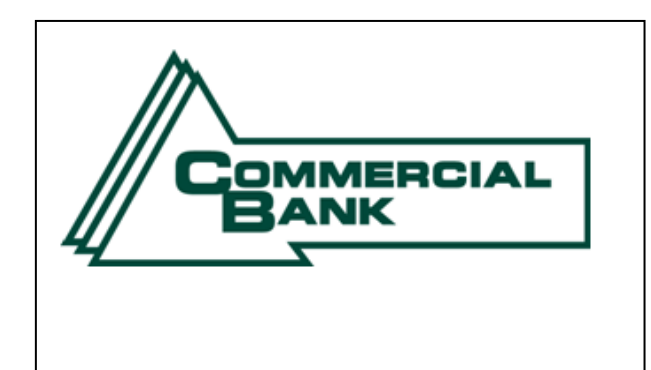